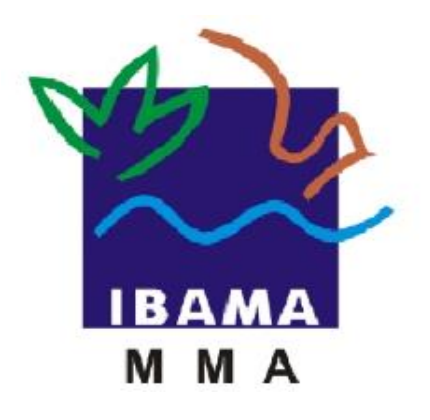

# GUIA DE PREENCHIMENTO

## **RELATÓRIO ANUAL DE ATIVIDADES POTENCIALMENTE POLUIDORAS E UTILIZADORAS DE RECURSOS AMBIENTAIS (RAPP)**

EMISSÕES ATMOSFÉRICAS – EMISSÕES DE POLUENTES

**ATMOSFÉRICOS** 

**VERSÃO 4**

IBAMA FEVEREIRO, 2020

## Índice

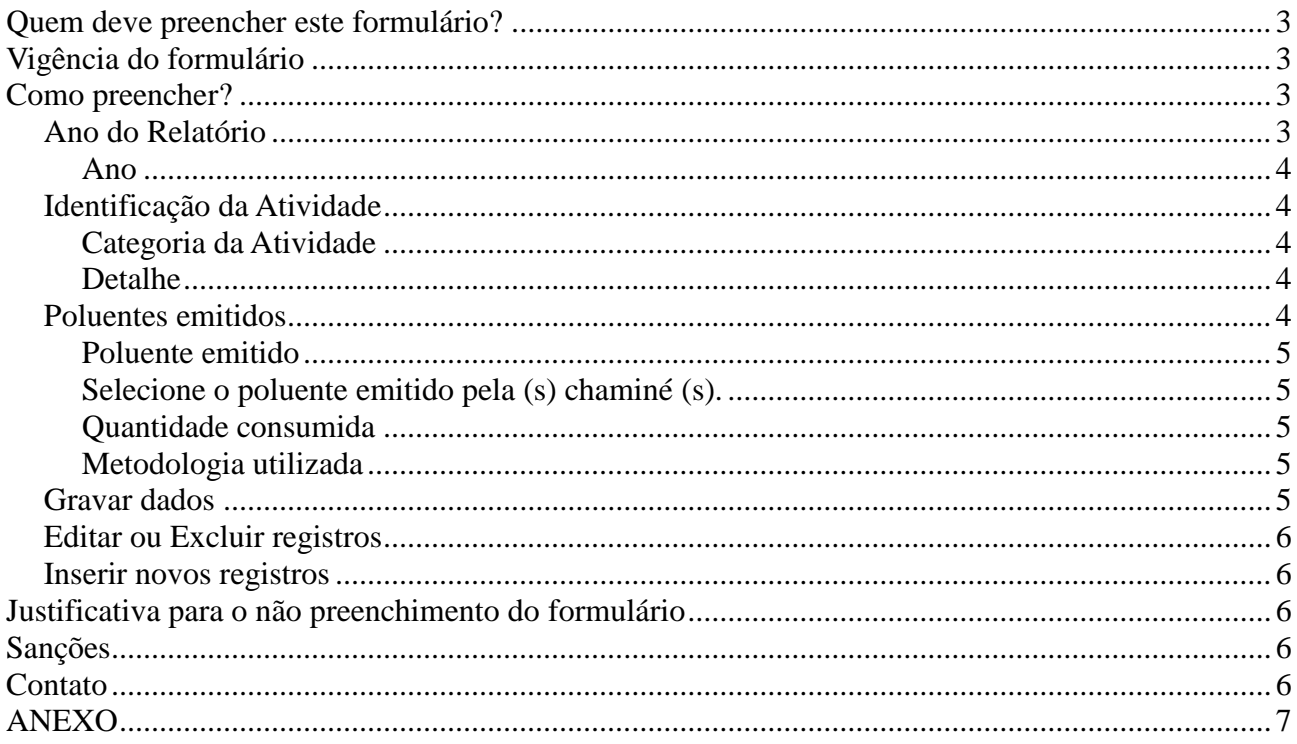

#### **Quem deve preencher este formulário?**

Estabelecimentos que emitiram poluentes atmosféricos por meio de uma chaminé<sup>1</sup> e que exerceram pelo menos uma das atividades listadas no Anexo, no período de 1 de janeiro a 31 de dezembro do ano ao qual o relatório se refere.

Em caso de dúvida, consulte a Instrução Normativa Ibama 06/2014, disponível em: [https://servicos.ibama.gov.br/phocadownload/manual/guiageral\\_rapp\\_2014\\_v2.pdf](https://servicos.ibama.gov.br/phocadownload/manual/guiageral_rapp_2014_v2.pdf)

#### **Vigência do formulário**

Este formulário está vigente do RAPP 2013 (Relatório 2012/2013). Para declarar informações referentes a anos anteriores, clique em Declarações anteriores a 2013".

## **Como preencher?**

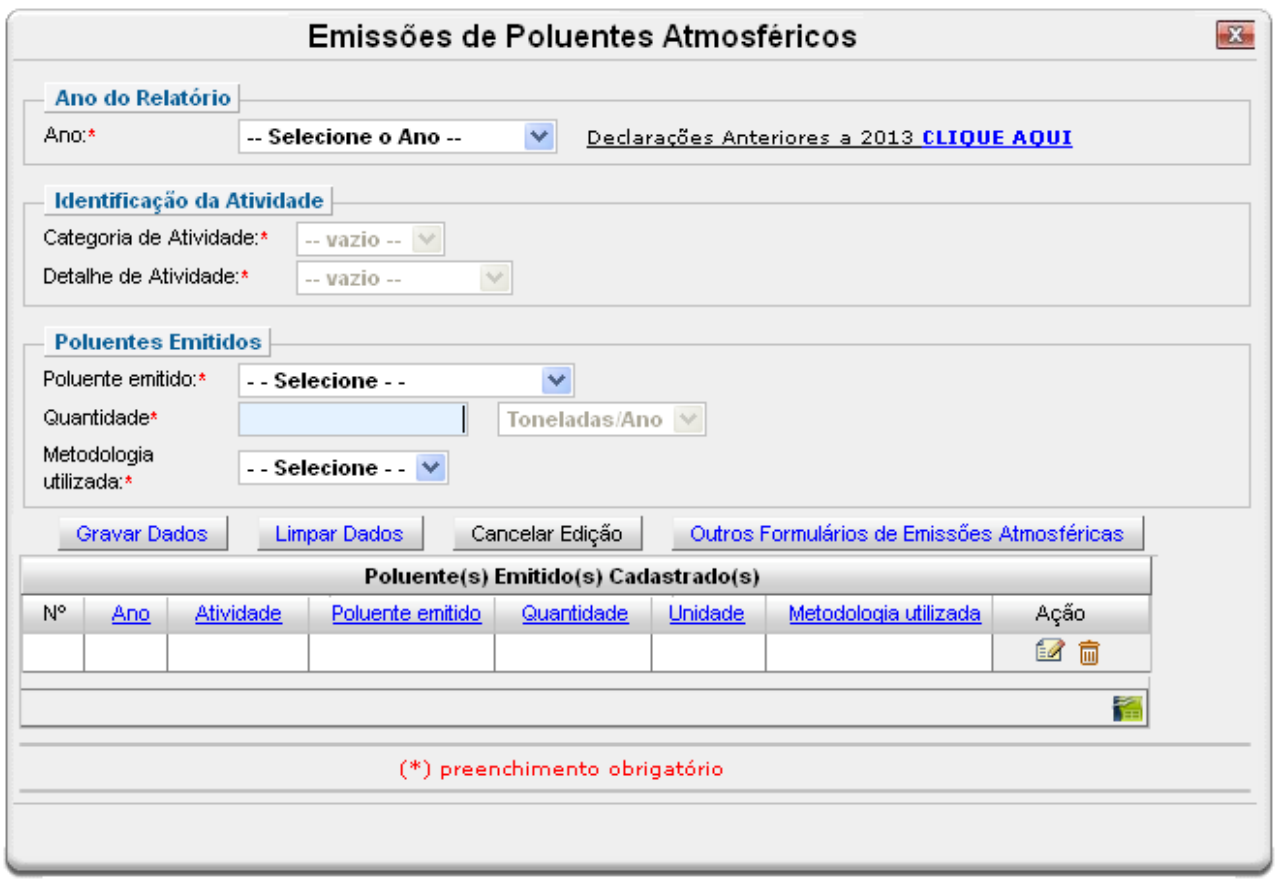

#### *Ano do Relatório*

<u>.</u>

Recolhe informações sobre o ano do RAPP que se deseja entregar.

 $1$  Chaminé – parte final do sistema de transporte de poluentes, cuja finalidade é o lançamento do gás transportador mais emissão residual na atmosfera. Definição adaptada do Capítulo VI – Ventilação Industrial do livro Controle de Poluição Atmosférica, disponível em [http://www.lcqar.ufsc.br/site/index.php/Material\\_Did%C3%A1tico](http://www.lcqar.ufsc.br/site/index.php/Material_Didático)

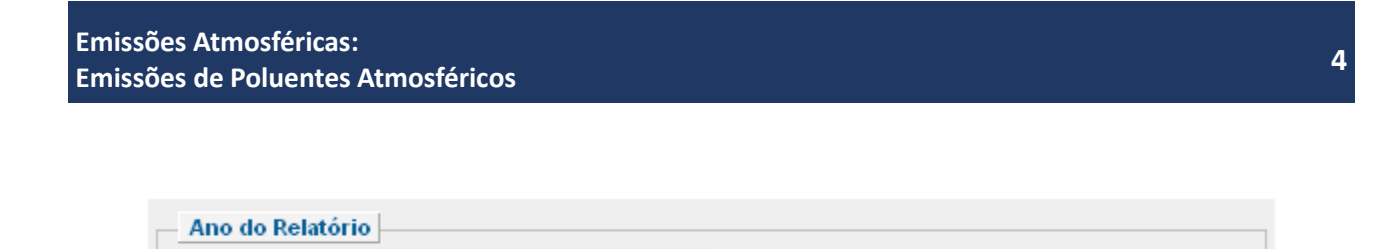

 $\checkmark$ 

Declarações Anteriores a 2013 CLIQUE AQUI

#### *Ano*

Selecione o ano desejado. Estarão disponíveis para seleção apenas os anos de relatórios não entregues.

Este campo sempre considera o formato "ano da declaração/ano em que a informação foi gerada". Ex.: 2012 (Relatório 2013/2012) – trata-se do relatório a ser entregue até 31 de março de 2013, com informações referentes ao ano de 2012.

#### *Identificação da Atividade*

Ano:\*

Recolhe informações sobre a atividade cadastrada no CTF/APP.

-- Selecione o Ano --

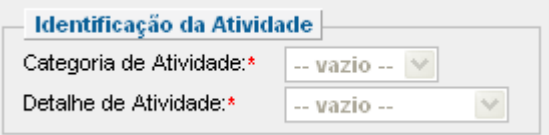

#### *Categoria da Atividade*

Selecione a atividade do Cadastro Técnico Federal de Atividades Potencialmente Poluidoras ou Utilizadoras de Recursos Ambientais - CTF/APP - relacionada a este Formulário.

#### *Detalhe*

Selecione a descrição da atividade do CTF/APP relacionada a este Formulário.

As categorias e os detalhes de atividades disponíveis são aqueles inscritos no CTF/APP.

#### *Poluentes emitidos*

Recolhe informações sobre os poluentes emitidos no exercício da atividade selecionada no período de 1 de janeiro a 31 de dezembro do ano ao qual o relatório se refere.

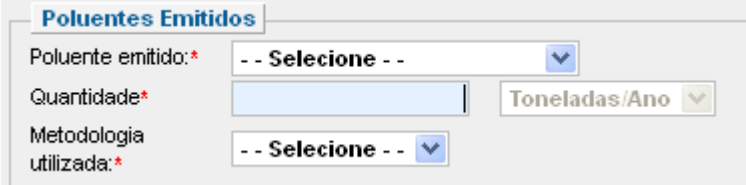

#### *Poluente emitido*

Selecione o poluente emitido pela (s) chaminé (s).

Devem ser informados apenas as emissões de **4 poluentes**: material particulado (MP), monóxido de carbono (CO), óxidos de enxofre (SOx) e óxidos de nitrogênio (NOx).

Definições referentes a poluentes que não possuem características químicas definidas<sup>2</sup>:

Material Particulado (MP) – todo e qualquer material sólido ou líquido, em mistura gasosa, que se mantém neste estado na temperatura do meio filtrante, estabelecida pelo método adotado.

Óxidos de enxofre (SOx) – refere-se a soma das concentrações de dióxido de enxofre  $(SO<sub>2</sub>)$  e trióxido de enxofre  $(SO<sub>3</sub>)$ , sendo expresso como  $(SO<sub>2</sub>)$ .

Óxidos de nitrogênio (NOx) – refere-se a soma das concentrações de monóxido de nitrogênio (NO) e dióxido de nitrogênio (NO2), sendo expresso como (NO2).

#### *Quantidade consumida*

Informe a quantidade total do poluente emitido em toneladas por ano, consolidada de acordo com as metodologias utilizadas para monitoramento das emissões atmosféricas definidas pelo processo de licenciamento ambiental.

#### *Metodologia utilizada*

Selecione a forma utilizada para consolidar as emissões anuais. Estão disponíveis para seleção as mesmas definições utilizadas pelo formulário emissões atmosféricas - unidade poluidora.

**Medição:** ocorre quando os dados sobre as emissões de um estabelecimento são extraídos dos resultados do acompanhamento direto dos processos produtivos específicos, com base em medições efetivas, contínuas ou periódicas.

**Cálculo:** as emissões são baseadas em cálculos que usam dados relativos à atividade (como volume de combustível utilizado, taxa de produção), fatores de emissão ou balanço de massa.

**Estimativas:** os dados sobre as emissões baseiam-se em estimativas não normalizadas (ausência de metodologias reconhecidas), por meio de conjecturas ou hipóteses formuladas por peritos técnicos.

#### *Gravar dados*

<u>.</u>

Clique no botão "Gravar Dados" após o preenchimento correto de todas as informações. Automaticamente as informações declaradas aparecerão na tabela de registros, conforme mostrado abaixo. Para limpar os campos preenchidos, clique em "Limpar Dados".

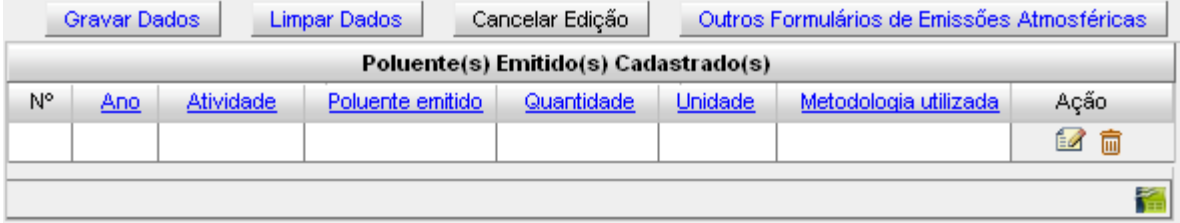

<sup>2</sup>Conforme definido pelas Resoluções Conama n.º382/2006 e 436/2011

## *Editar ou Excluir registros*

Clique em editar ( $\frac{f}{f}$ ) na tabela de registros para alterar os dados declarados ou excluir ( $\frac{f}{f}$ ) para apagar o registro.

A edição de dados é possível apenas para os relatórios não entregues. Para editar dados de relatórios entregues deve-se primeiramente solicitar a retificação do RAPP. As informações sobre como solicitar a retificação do RAPP estão disponíveis no Guia<br>Geral do RAPP (https://servicos.ibama.gov.br/phocadownload/manual/ Geral do RAPP (https://servicos.ibama.gov.br/phocadownload/manual/ guiageral\_rapp\_2014\_v2.pdf).

#### *Inserir novos registros*

Preencha novamente o formulário, após clicar no botão "Gravar Dados", para cadastrar um novo registro.

#### **Justificativa para o não preenchimento do formulário**

O não preenchimento deste formulário só é admitido para o caso de inexistência de emissão de poluentes atmosféricos emitidos por fontes fixas, por meio de chaminés, para o ano declarado. Informações sobre como justificar o RAPP estão disponíveis no Guia Geral do RAPP [\(https://servicos.ibama.gov.br/phocadownload/manual/guiageral\\_rapp\\_2014\\_v2.pdf\)](https://servicos.ibama.gov.br/phocadownload/manual/guiageral_rapp_2014_v2.pdf).

### **Sanções**

A pessoa física ou jurídica que deixar de entregar o RAPP ou apresentar informações total ou parcialmente falsas está sujeita à multa e/ou sanções de natureza ambiental, conforme consolidado nos Arts. 17 a 20 da Instrução Normativa do Ibama 06 de 2014.

### **Contato**

Para outras informações sobre o preenchimento e entrega do Relatório Anual de Atividades favor acessar o Guia Geral de Preenchimento na página principal do Relatório ou entrar em contato através do telefone 0800618080 ou no endereco eletrônico https://servicos.ibama.gov.br/ctf/formulario\_solicitacao\_auxilio.php, em Formulário de Solicitação de Auxílio >> Tipo de solicitação >> Outra solicitação.

## **ANEXO**

## Atividades que devem preencher o formulário de Emissões Atmosféricas – emissões de poluentes atmosféricos

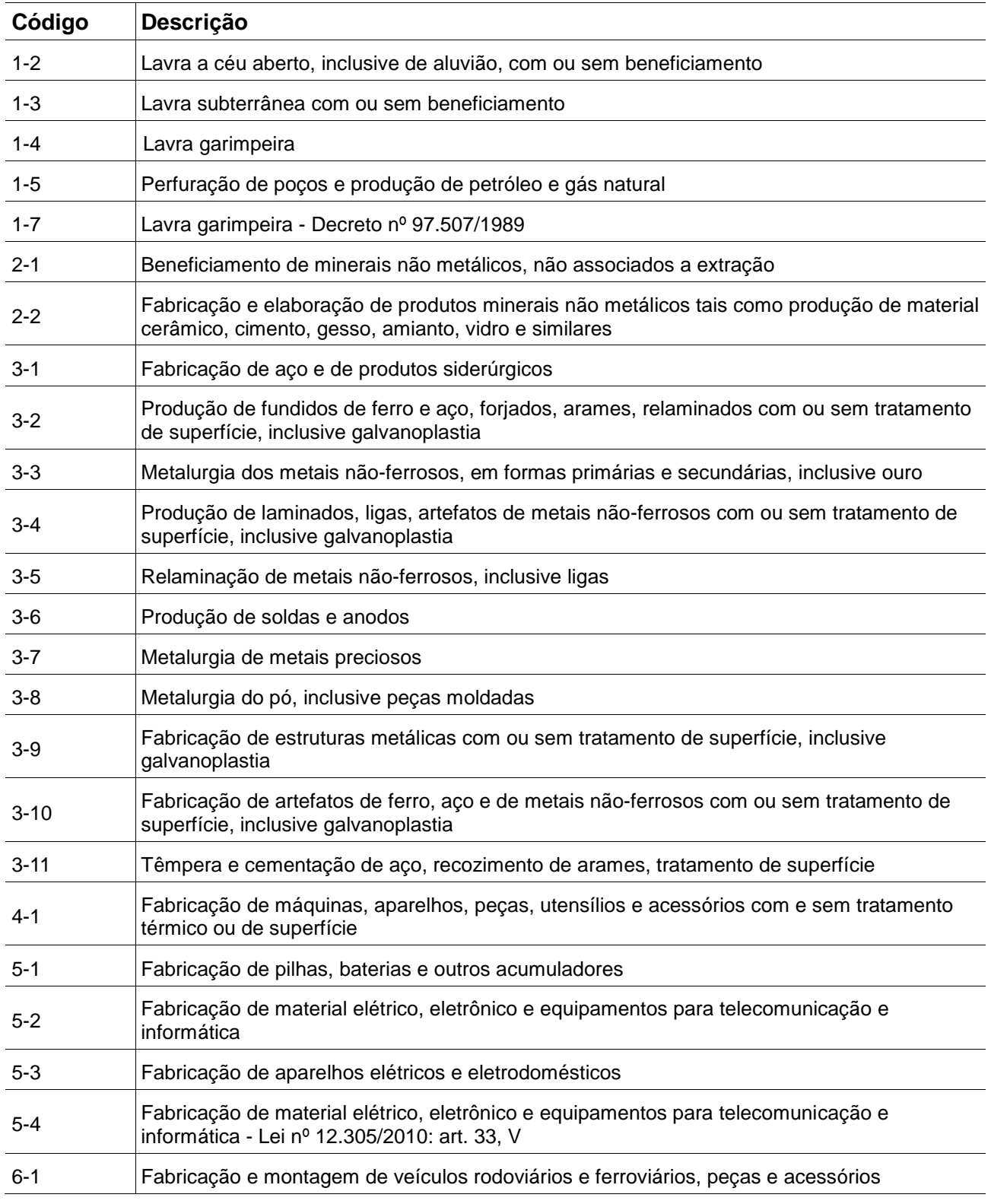

## **Emissões Atmosféricas: Emissões de Poluentes Atmosféricos <sup>8</sup>**

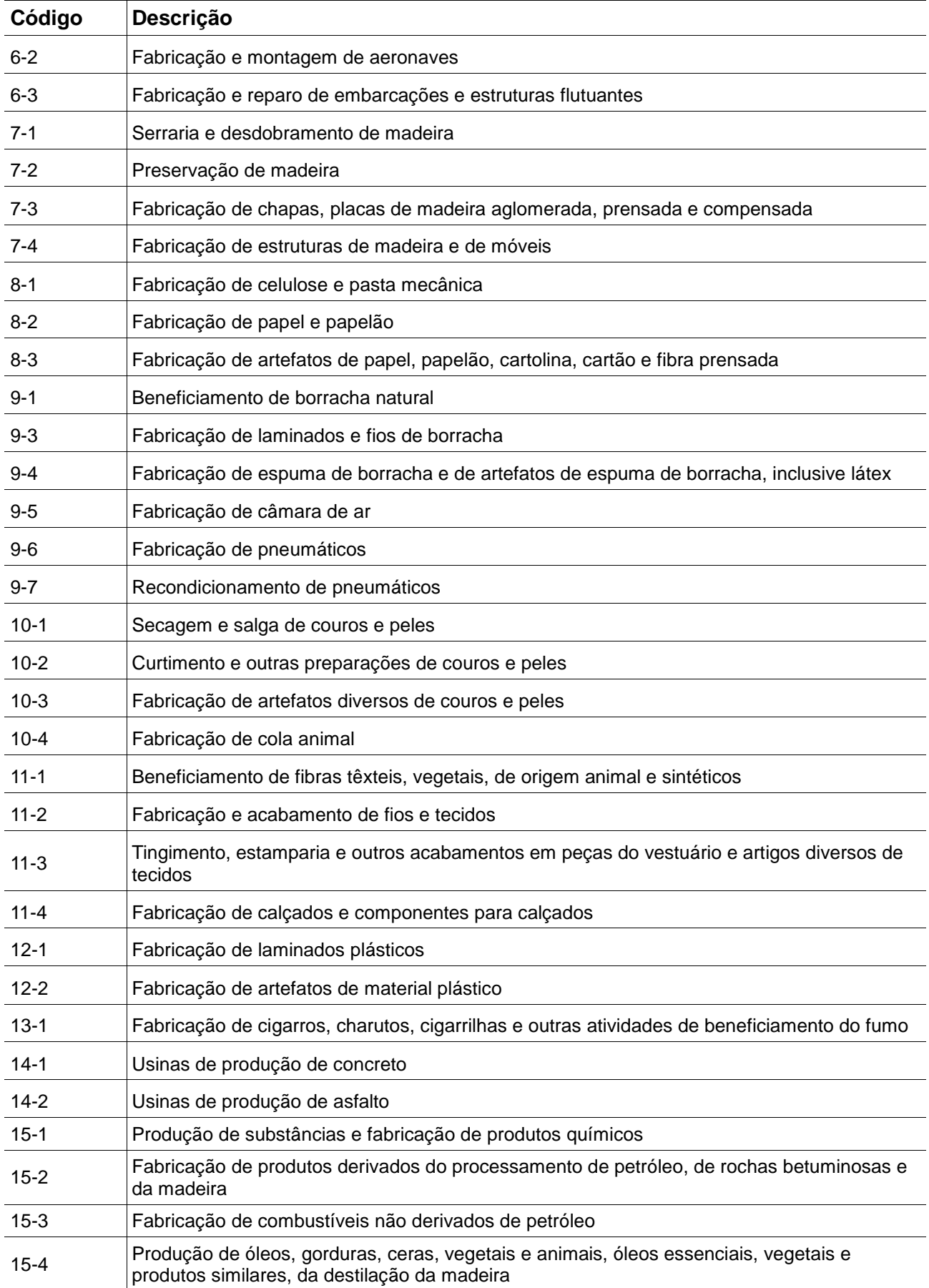

## **Emissões Atmosféricas: Emissões de Poluentes Atmosféricos <sup>9</sup>**

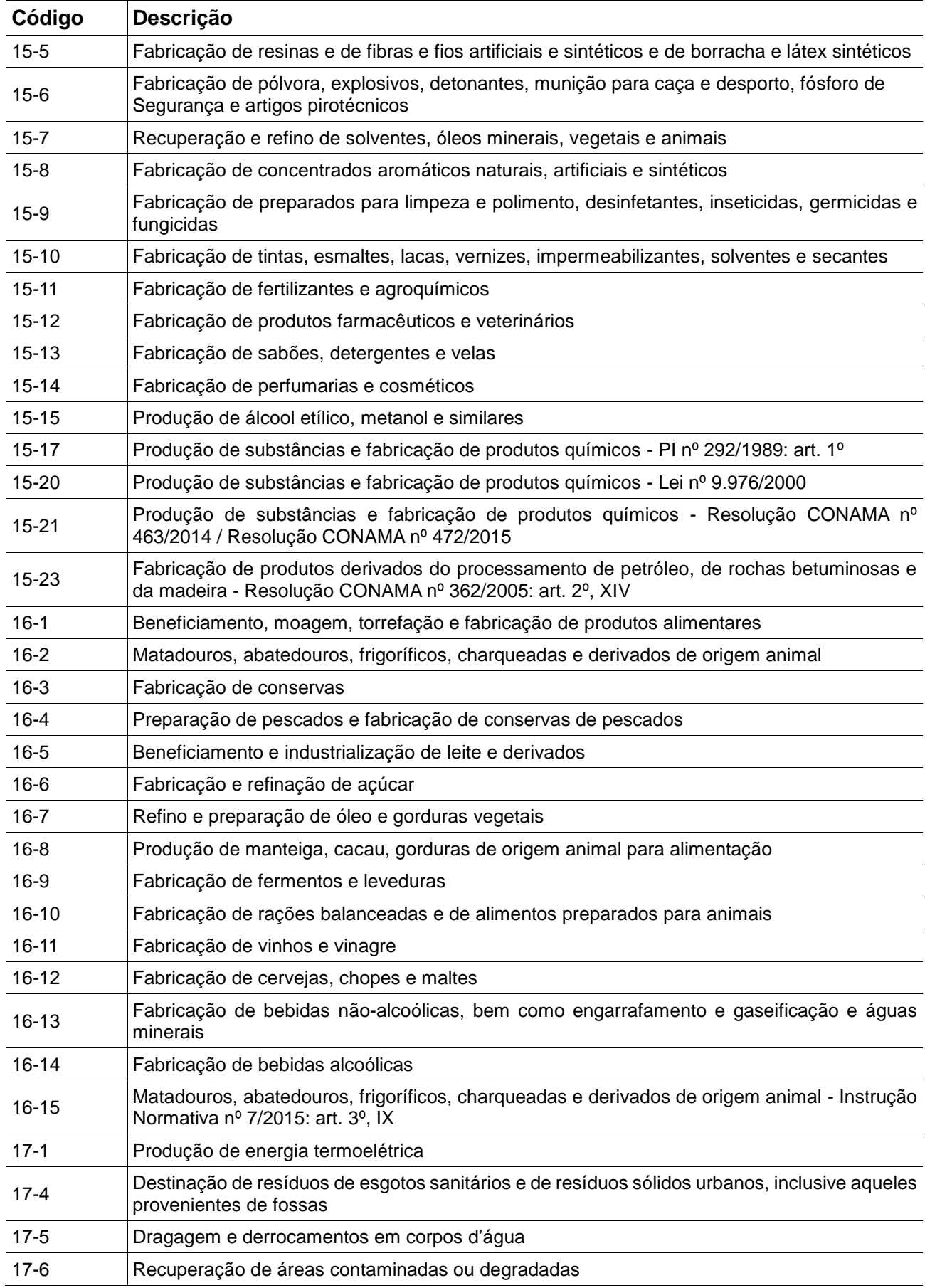

## **Emissões Atmosféricas: Emissões de Poluentes Atmosféricos <sup>10</sup>**

![](_page_9_Picture_61.jpeg)